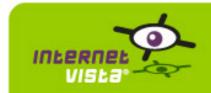

## 12/01/2010 - 01/20/2011

This report presents for each application a summary report for the period from 12/01/2010 00:00:00 to 01/20/2011 00:00:00. This report includes, for each application a descriptive summary, a performance report, an availability report, an error type report and a response time report.

| application                   | ( % up  | time on error | page |
|-------------------------------|---------|---------------|------|
| ecommerce-3 Suisses           | 99.969% | 17m 1s        | 2    |
| ecommerce-Azur                | 99.721% | 2h 35m        | 4    |
| ecommerce-Bivolino            | 99.989% | 6m            | 6    |
| ecommerce-Bongo               | 99.511% | 4h 32m 6s     | 8    |
| ecommerce-ConsoleShop         | 99.989% | 6m            | 10   |
| ecommerce-Delhaize Wine World | 100%    | 0 s           | 12   |
| ecommerce-Ebay                | 99.984% | 9m            | 14   |
| ecommerce-Fnac                | 99.915% | 47m           | 16   |
| ecommerce-Free Recod Shop     | 99.459% | 5h 1m         | 18   |
| ecommerce-Gift.be             | 99.941% | 33m           | 20   |
| ecommerce-hcw                 | 100%    | 0 s           | 22   |
| ecommerce-la redoute          | 99.971% | 16m           | 24   |
| ecommerce-Mac Line            | 99.7%   | 2h 47m        | 26   |
| ecommerce-Mediadis            | 99.459% | 5h 1m         | 28   |
| ecommerce-Neckermann          | 99.996% | 2m            | 30   |
| ecommerce-NetPrint            | 100%    | 0 s           | 32   |
| ecommerce-PhotoHall           | 99.705% | 2h 44m        | 34   |
| ecommerce-Proxis              | 99.71%  | 2h 41m 10s    | 36   |
| ecommerce-Sherpa              | 99.446% | 5h 8m         | 38   |
| ecommerce-unigro              | 99.901% | 55m 2s        | 40   |
| ecommerce-Unikadoo            | 99.669% | 3h 4m 7s      | 42   |
| ecommerce-Vandenborre         | -       | -             | 44   |
| ecommerce-Weekend Desk        | 99.703% | 2h 45m        | 45   |

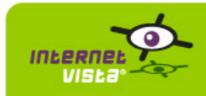

#### 1. ecommerce-3 Suisses

## 1.1 Descriptive summary

| protocol    | НТТР                       |
|-------------|----------------------------|
| URL or host | http://www.3suisses.be/fr/ |
| frequency   | 1 min.                     |
| active      | yes                        |

This information comes from the application parameters you defined in the I.V. manager, you can always modify it (login > applications > edit)

## 1.2 Performance report

| % up                  | 99.969%                     |
|-----------------------|-----------------------------|
| % down                | 0.031%                      |
| time on error         | 17 minutes 1 second         |
| time on success       | 38 days 14 hours 40 minutes |
| average response time | 0.199 second                |
| lowest response time  | 0.024 second                |
| highest response time | 21.798 seconds              |
| number of checks      | 55579                       |
| number of successes   | 55562                       |
| number of errors      | 17                          |

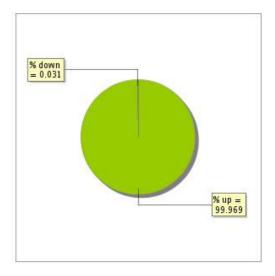

# 1.3 Availability report

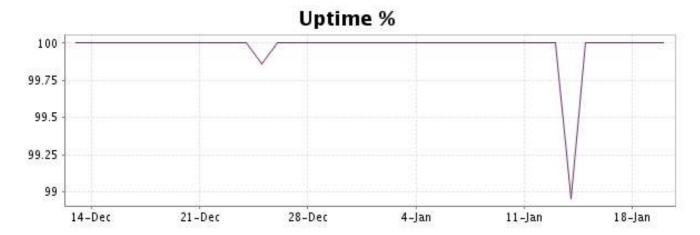

This graph summarizes the error repartition found during the period.

For all error type, a description can be found in the I.V. manager at the following url: <a href="http://www.internetvista.com/en/result-list-internet-monitoring.htm">http://www.internetvista.com/en/result-list-internet-monitoring.htm</a>

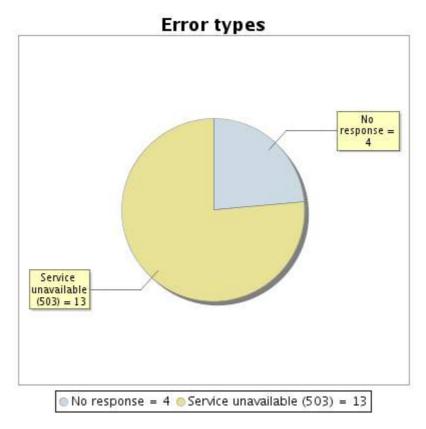

#### 1.5 Response time report

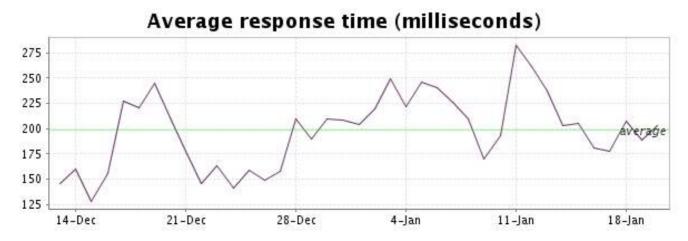

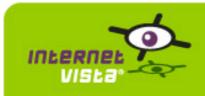

#### 2. ecommerce-Azur

## 2.1 Descriptive summary

| protocol    | НТТР               |
|-------------|--------------------|
| URL or host | http://www.azur.be |
| frequency   | 1 min.             |
| active      | yes                |

This information comes from the application parameters you defined in the I.V. manager, you can always modify it (login > applications > edit)

#### 2.2 Performance report

| % up                  | 99.721%                              |
|-----------------------|--------------------------------------|
| % down                | 0.279%                               |
| time on error         | 2 hours 35 minutes                   |
| time on success       | 38 days 12 hours 22 minutes 1 second |
| average response time | 0.963 second                         |
| lowest response time  | 0.320 second                         |
| highest response time | 28.244 seconds                       |
| number of checks      | 55561                                |
| number of successes   | 55408                                |
| number of errors      | 153                                  |

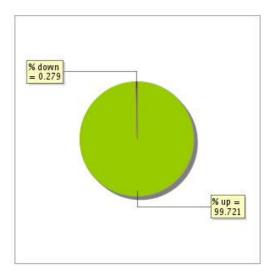

## 2.3 Availability report

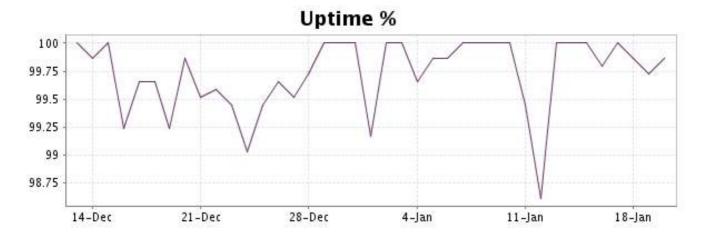

This graph summarizes the error repartition found during the period.

For all error type, a description can be found in the I.V. manager at the following url: <a href="http://www.internetvista.com/en/result-list-internet-monitoring.htm">http://www.internetvista.com/en/result-list-internet-monitoring.htm</a>

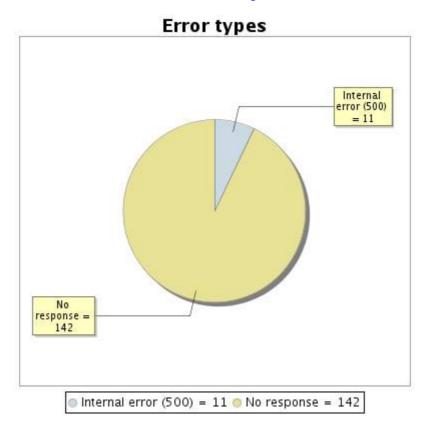

#### 2.5 Response time report

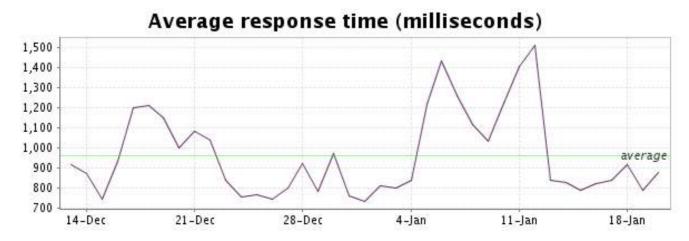

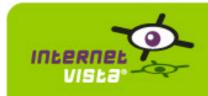

#### 3. ecommerce-Bivolino

## 3.1 Descriptive summary

| protocol    | НТТР                    |
|-------------|-------------------------|
| URL or host | http://www.bivolino.com |
| frequency   | 1 min.                  |
| active      | yes                     |

This information comes from the application parameters you defined in the I.V. manager, you can always modify it (login > applications > edit)

## 3.2 Performance report

| 99.989%                                |
|----------------------------------------|
| 0.011%                                 |
| 6 minutes                              |
| 38 days 14 hours 49 minutes 52 seconds |
| 0.199 second                           |
| 0.006 second                           |
| 23.010 seconds                         |
| 55588                                  |
| 55582                                  |
| 6                                      |
|                                        |

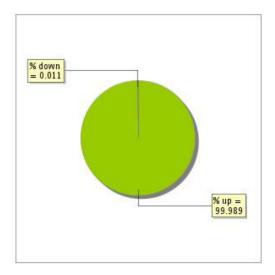

## 3.3 Availability report

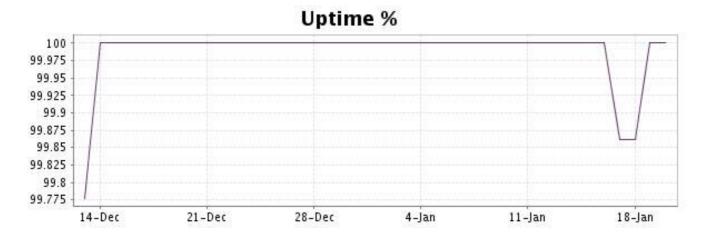

This graph summarizes the error repartition found during the period.

For all error type, a description can be found in the I.V. manager at the following url: <a href="http://www.internetvista.com/en/result-list-internet-monitoring.htm">http://www.internetvista.com/en/result-list-internet-monitoring.htm</a>

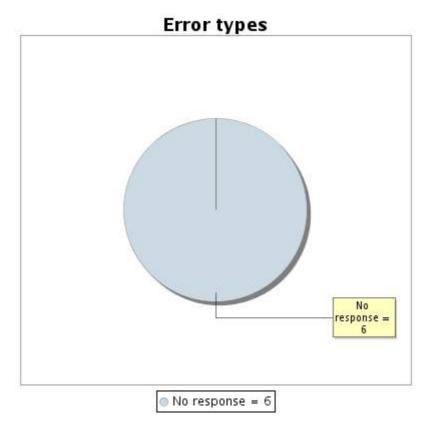

#### 3.5 Response time report

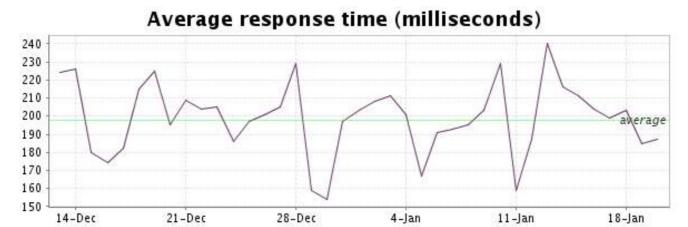

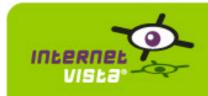

## 4. ecommerce-Bongo

## 4.1 Descriptive summary

| protocol    | НТТР                |
|-------------|---------------------|
| URL or host | http://www.bongo.be |
| frequency   | 1 min.              |
| active      | yes                 |

This information comes from the application parameters you defined in the I.V. manager, you can always modify it (login > applications > edit)

## 4.2 Performance report

| % up                  | 99.511%                                |
|-----------------------|----------------------------------------|
| % down                | 0.489%                                 |
| time on error         | 4 hours 32 minutes 6 seconds           |
| time on success       | 38 days 10 hours 24 minutes 55 seconds |
| average response time | 0.626 second                           |
| lowest response time  | 0.177 second                           |
| highest response time | 34.336 seconds                         |
| number of checks      | 55534                                  |
| number of successes   | 55262                                  |
| number of errors      | 272                                    |

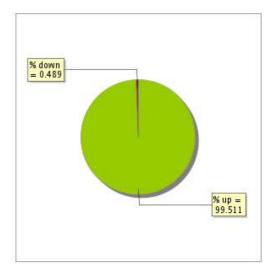

## 4.3 Availability report

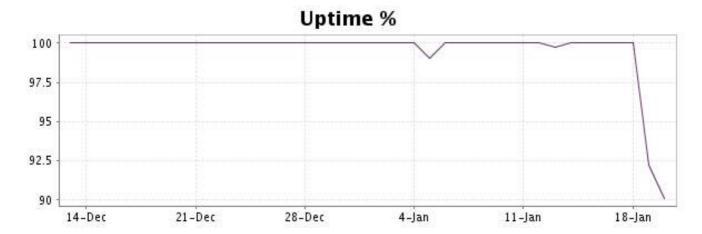

This graph summarizes the error repartition found during the period.

For all error type, a description can be found in the I.V. manager at the following url: <a href="http://www.internetvista.com/en/result-list-internet-monitoring.htm">http://www.internetvista.com/en/result-list-internet-monitoring.htm</a>

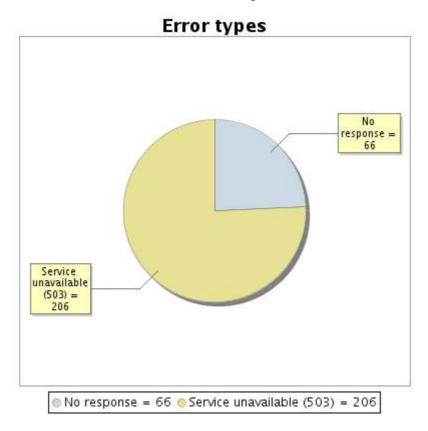

#### 4.5 Response time report

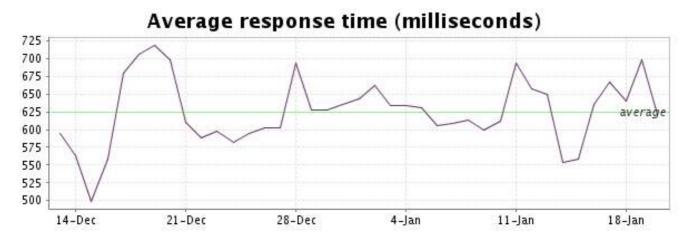

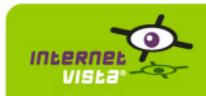

## 5. ecommerce-ConsoleShop

## 5.1 Descriptive summary

| protocol    | НТТР                      |
|-------------|---------------------------|
| URL or host | http://www.consoleshop.be |
| frequency   | 1 min.                    |
| active      | yes                       |

This information comes from the application parameters you defined in the I.V. manager, you can always modify it (login > applications > edit)

#### 5.2 Performance report

| 99.989%                                |
|----------------------------------------|
| 0.011%                                 |
| 6 minutes                              |
| 38 days 14 hours 50 minutes 52 seconds |
| 0.554 second                           |
| 0.019 second                           |
| 48.374 seconds                         |
| 55570                                  |
| 55565                                  |
| 5                                      |
|                                        |

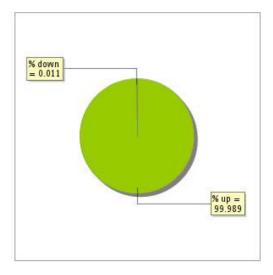

## 5.3 Availability report

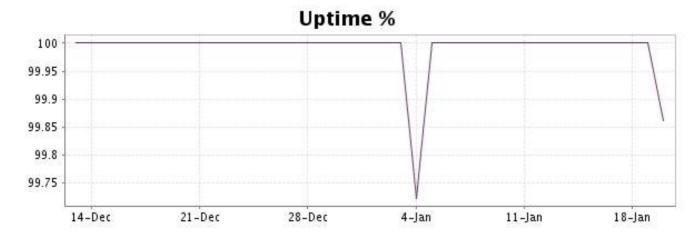

This graph summarizes the error repartition found during the period.

For all error type, a description can be found in the I.V. manager at the following url: <a href="http://www.internetvista.com/en/result-list-internet-monitoring.htm">http://www.internetvista.com/en/result-list-internet-monitoring.htm</a>

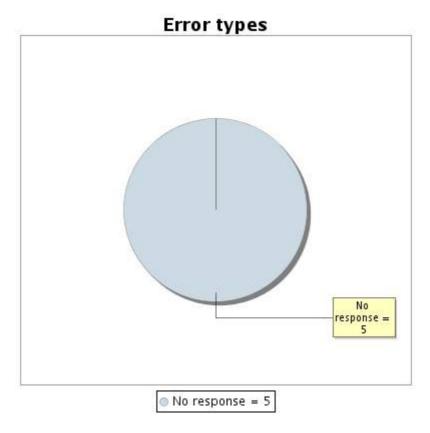

#### 5.5 Response time report

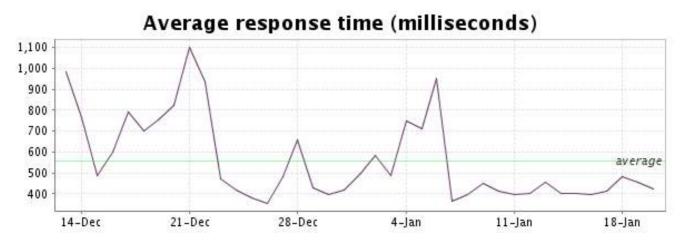

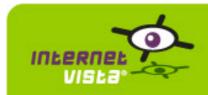

#### 6. ecommerce-Delhaize Wine World

## 6.1 Descriptive summary

| protocol    | НТТР                              |
|-------------|-----------------------------------|
| URL or host | http://www.delhaizewineworld.com/ |
| frequency   | 1 min.                            |
| active      | yes                               |

This information comes from the application parameters you defined in the I.V. manager, you can always modify it (login > applications > edit)

## 6.2 Performance report

| % up                  | 100%                                   |
|-----------------------|----------------------------------------|
| % down                | 0%                                     |
| time on error         | 0 second                               |
| time on success       | 38 days 14 hours 56 minutes 55 seconds |
| average response time | 0.179 second                           |
| lowest response time  | 0.013 second                           |
| highest response time | 22.531 seconds                         |
| number of checks      | 55589                                  |
| number of successes   | 55589                                  |
| number of errors      | 0                                      |

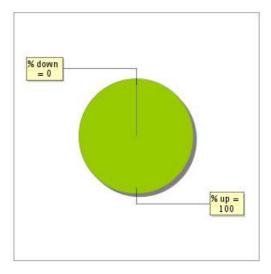

# 6.3 Availability report

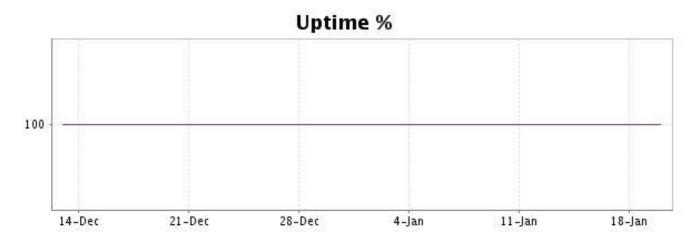

There were no errors during the period. This type of graph is therefore not available.

## 6.5 Response time report

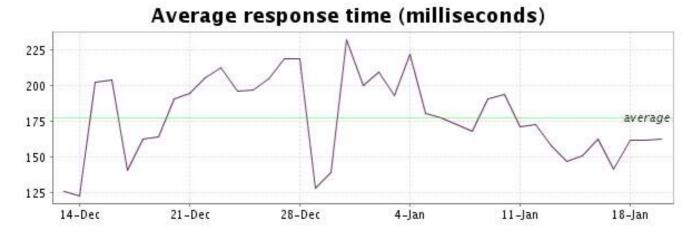

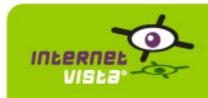

## 7. ecommerce-Ebay

## 7.1 Descriptive summary

| protocol    | НТТР               |
|-------------|--------------------|
| URL or host | http://www.ebay.be |
| frequency   | 1 min.             |
| active      | yes                |

This information comes from the application parameters you defined in the I.V. manager, you can always modify it (login > applications > edit)

## 7.2 Performance report

| 99.984%                                |
|----------------------------------------|
| 0.016%                                 |
| 9 minutes                              |
| 38 days 14 hours 47 minutes 58 seconds |
| 0.654 second                           |
| 0.141 second                           |
| 21.894 seconds                         |
| 55578                                  |
| 55572                                  |
| 6                                      |
|                                        |

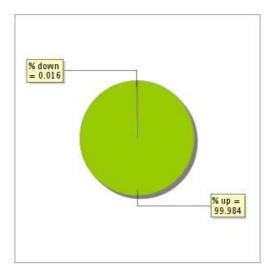

# 7.3 Availability report

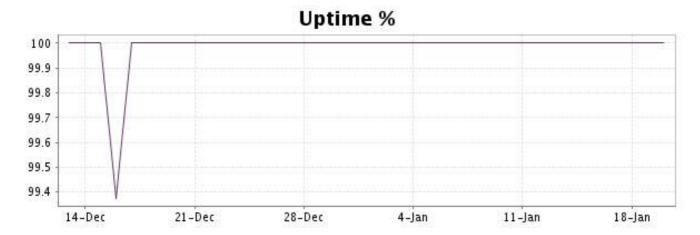

This graph summarizes the error repartition found during the period.

For all error type, a description can be found in the I.V. manager at the following url: <a href="http://www.internetvista.com/en/result-list-internet-monitoring.htm">http://www.internetvista.com/en/result-list-internet-monitoring.htm</a>

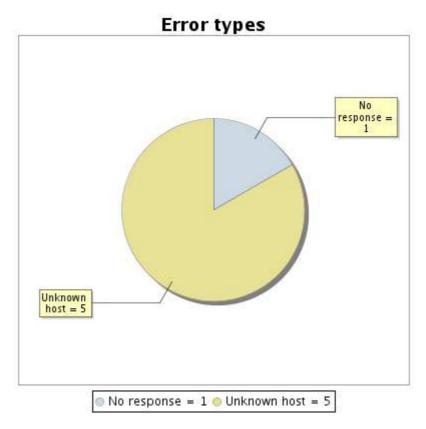

#### 7.5 Response time report

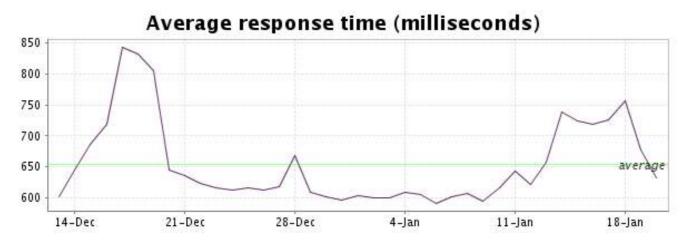

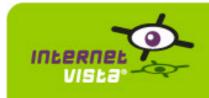

#### 8. ecommerce-Fnac

## 8.1 Descriptive summary

| protocol    | НТТР               |
|-------------|--------------------|
| URL or host | http://www.fnac.be |
| frequency   | 1 min.             |
| active      | yes                |

This information comes from the application parameters you defined in the I.V. manager, you can always modify it (login > applications > edit)

## 8.2 Performance report

| % up                  | 99.915%                               |
|-----------------------|---------------------------------------|
| % down                | 0.085%                                |
| time on error         | 47 minutes                            |
| time on success       | 38 days 14 hours 9 minutes 58 seconds |
| average response time | 0.320 second                          |
| lowest response time  | 0.094 second                          |
| highest response time | 23.117 seconds                        |
| number of checks      | 55562                                 |
| number of successes   | 55515                                 |
| number of errors      | 47                                    |

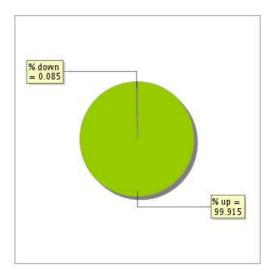

# 8.3 Availability report

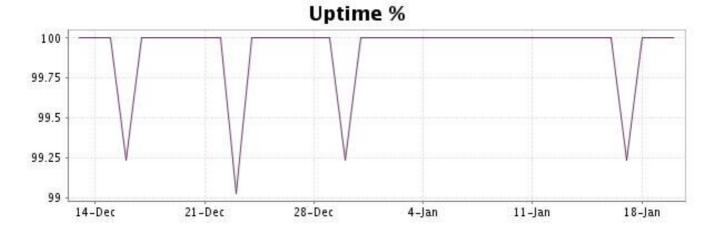

This graph summarizes the error repartition found during the period.

For all error type, a description can be found in the I.V. manager at the following url: <a href="http://www.internetvista.com/en/result-list-internet-monitoring.htm">http://www.internetvista.com/en/result-list-internet-monitoring.htm</a>

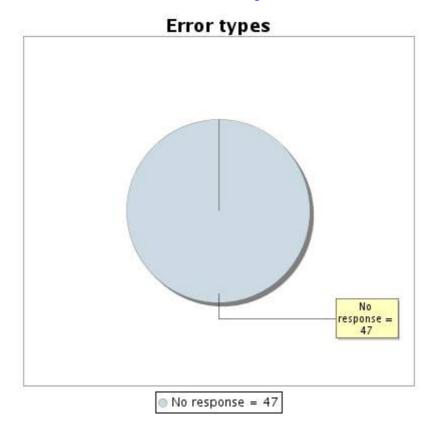

#### 8.5 Response time report

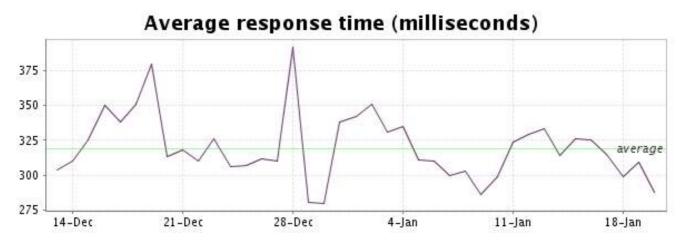

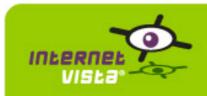

## 9. ecommerce-Free Recod Shop

## 9.1 Descriptive summary

| protocol    | НТТР                         |
|-------------|------------------------------|
| URL or host | http://www.freerecordshop.be |
| frequency   | 1 min.                       |
| active      | yes                          |

This information comes from the application parameters you defined in the I.V. manager, you can always modify it (login > applications > edit)

## 9.2 Performance report

| % up                  | 99.459%                             |
|-----------------------|-------------------------------------|
| % down                | 0.541%                              |
| time on error         | 5 hours 1 minute                    |
| time on success       | 38 days 9 hours 56 minutes 1 second |
| average response time | 0.202 second                        |
| lowest response time  | 0.017 second                        |
| highest response time | 21.116 seconds                      |
| number of checks      | 55581                               |
| number of successes   | 55280                               |
| number of errors      | 301                                 |

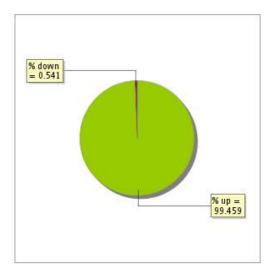

# 9.3 Availability report

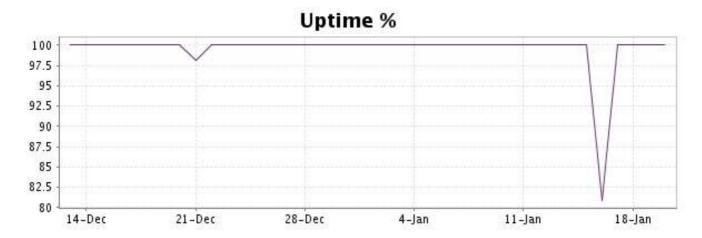

This graph summarizes the error repartition found during the period.

For all error type, a description can be found in the I.V. manager at the following url: <a href="http://www.internetvista.com/en/result-list-internet-monitoring.htm">http://www.internetvista.com/en/result-list-internet-monitoring.htm</a>

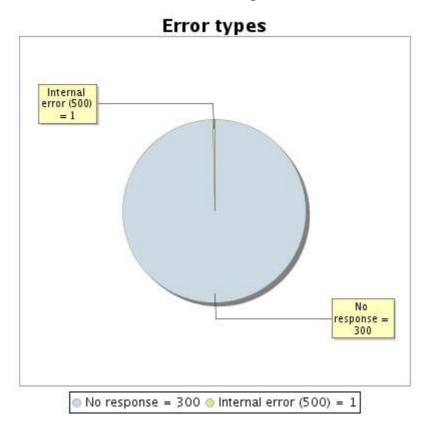

#### 9.5 Response time report

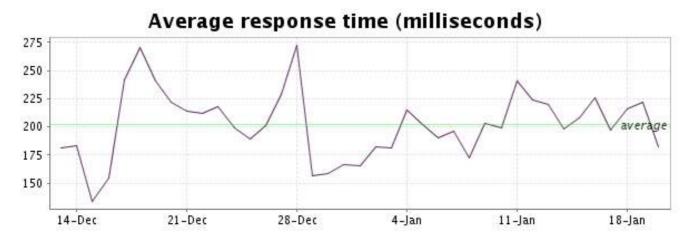

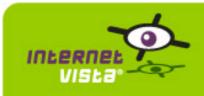

#### 10. ecommerce-Gift.be

## 10.1 Descriptive summary

| protocol    | НТТР               |
|-------------|--------------------|
| URL or host | http://www.gift.be |
| frequency   | 1 min.             |
| active      | yes                |

This information comes from the application parameters you defined in the I.V. manager, you can always modify it (login > applications > edit)

## 10.2 Performance report

| 99.941%                              |
|--------------------------------------|
| 0.059%                               |
| 33 minutes                           |
| 38 days 14 hours 24 minutes 1 second |
| 0.348 second                         |
| 0.020 second                         |
| 35.210 seconds                       |
| 55551                                |
| 55518                                |
| 33                                   |
|                                      |

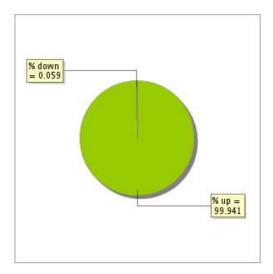

# 10.3 Availability report

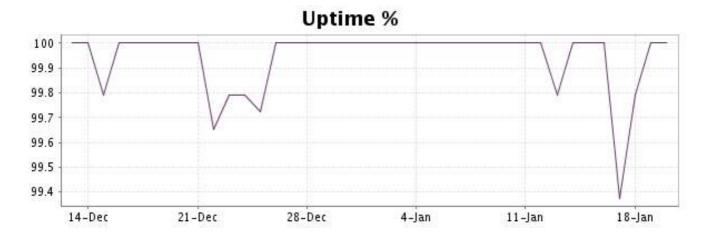

This graph summarizes the error repartition found during the period.

For all error type, a description can be found in the I.V. manager at the following url: <a href="http://www.internetvista.com/en/result-list-internet-monitoring.htm">http://www.internetvista.com/en/result-list-internet-monitoring.htm</a>

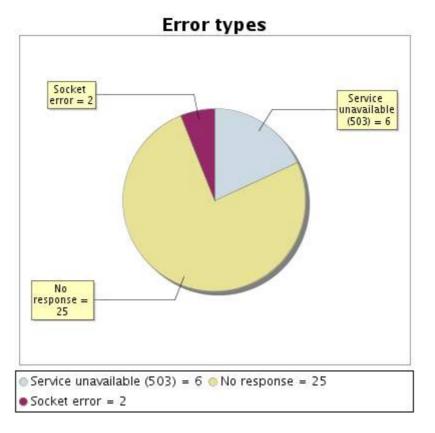

#### 10.5 Response time report

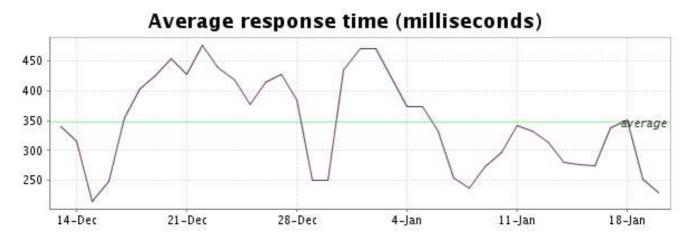

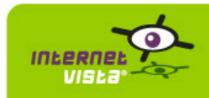

## 11. ecommerce-hcw

## 11.1 Descriptive summary

| protocol    | НТТР              |
|-------------|-------------------|
| URL or host | http://www.hcw.be |
| frequency   | 1 min.            |
| active      | yes               |

This information comes from the application parameters you defined in the I.V. manager, you can always modify it (login > applications > edit)

## 11.2 Performance report

| % up                  | 100%                                   |
|-----------------------|----------------------------------------|
| % down                | 0%                                     |
| time on error         | 0 second                               |
| time on success       | 38 days 14 hours 56 minutes 56 seconds |
| average response time | 0.300 second                           |
| lowest response time  | 0.042 second                           |
| highest response time | 43.048 seconds                         |
| number of checks      | 55588                                  |
| number of successes   | 55588                                  |
| number of errors      | 0                                      |

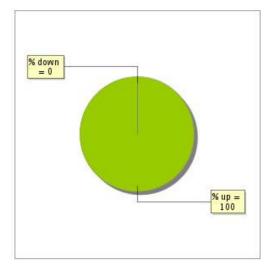

# 11.3 Availability report

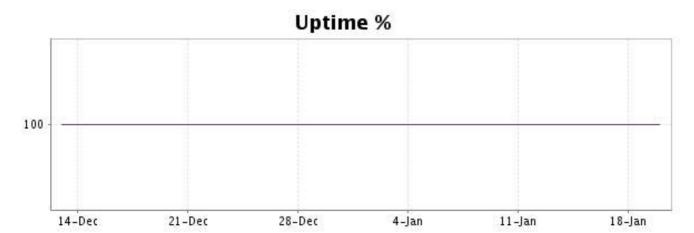

There were no errors during the period. This type of graph is therefore not available.

## 11.5 Response time report

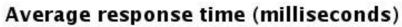

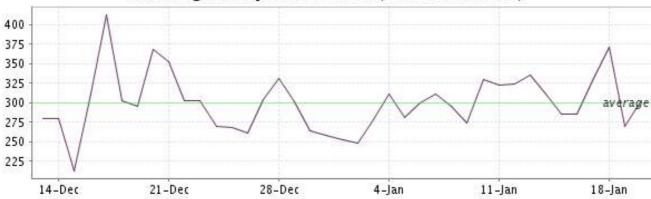

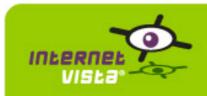

#### 12. ecommerce-la redoute

## 12.1 Descriptive summary

| protocol    | НТТР                    |
|-------------|-------------------------|
| URL or host | http://www.laredoute.be |
| frequency   | 1 min.                  |
| active      | yes                     |

This information comes from the application parameters you defined in the I.V. manager, you can always modify it (login > applications > edit)

#### 12.2 Performance report

| % up                  | 99.971%                                |
|-----------------------|----------------------------------------|
| % down                | 0.029%                                 |
| time on error         | 16 minutes                             |
| time on success       | 38 days 14 hours 40 minutes 52 seconds |
| average response time | 0.403 second                           |
| lowest response time  | 0.022 second                           |
| highest response time | 59.411 seconds                         |
| number of checks      | 55555                                  |
| number of successes   | 55539                                  |
| number of errors      | 16                                     |

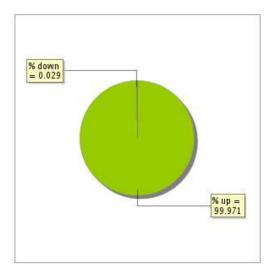

## 12.3 Availability report

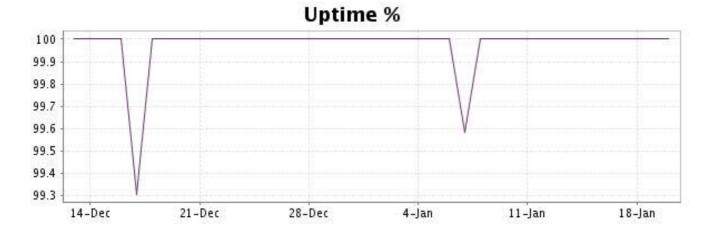

This graph summarizes the error repartition found during the period.

For all error type, a description can be found in the I.V. manager at the following url: <a href="http://www.internetvista.com/en/result-list-internet-monitoring.htm">http://www.internetvista.com/en/result-list-internet-monitoring.htm</a>

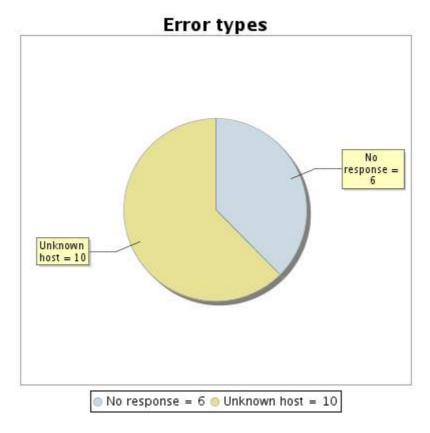

#### 12.5 Response time report

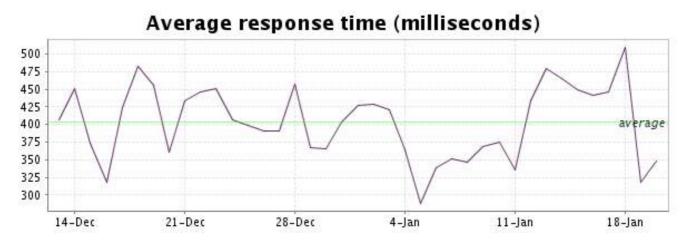

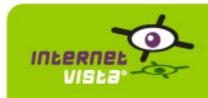

#### 13. ecommerce-Mac Line

## 13.1 Descriptive summary

| protocol    | НТТР                  |
|-------------|-----------------------|
| URL or host | http://www.macline.be |
| frequency   | 1 min.                |
| active      | yes                   |

This information comes from the application parameters you defined in the I.V. manager, you can always modify it (login > applications > edit)

## 13.2 Performance report

| % up                  | 99.7%                                 |
|-----------------------|---------------------------------------|
| % down                | 0.3%                                  |
| time on error         | 2 hours 47 minutes                    |
| time on success       | 38 days 12 hours 9 minutes 58 seconds |
| average response time | 1.934 second                          |
| lowest response time  | 1.213 second                          |
| highest response time | 29.599 seconds                        |
| number of checks      | 55572                                 |
| number of successes   | 55406                                 |
| number of errors      | 166                                   |

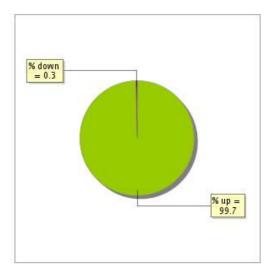

# 13.3 Availability report

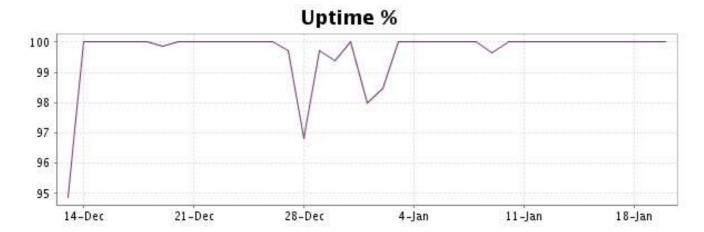

This graph summarizes the error repartition found during the period.

For all error type, a description can be found in the I.V. manager at the following url: <a href="http://www.internetvista.com/en/result-list-internet-monitoring.htm">http://www.internetvista.com/en/result-list-internet-monitoring.htm</a>

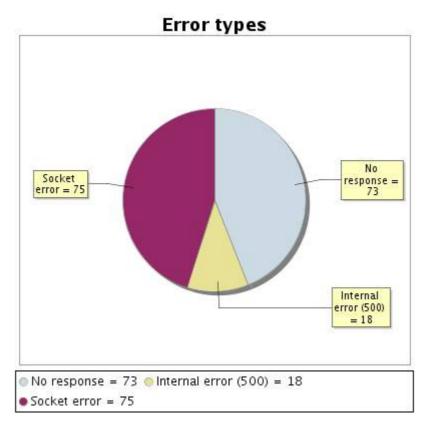

#### 13.5 Response time report

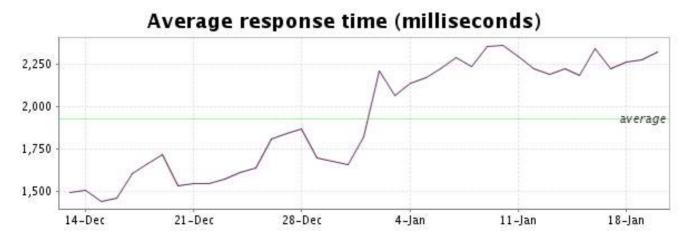

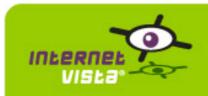

#### 14. ecommerce-Mediadis

## 14.1 Descriptive summary

| protocol    | НТТР                    |
|-------------|-------------------------|
| URL or host | http://www.mediadis.com |
| frequency   | 1 min.                  |
| active      | yes                     |

This information comes from the application parameters you defined in the I.V. manager, you can always modify it (login > applications > edit)

#### 14.2 Performance report

| % up                  | 99.459%                               |
|-----------------------|---------------------------------------|
| % down                | 0.541%                                |
| time on error         | 5 hours 1 minute                      |
| time on success       | 38 days 9 hours 55 minutes 58 seconds |
| average response time | 0.406 second                          |
| lowest response time  | 0.051 second                          |
| highest response time | 26.437 seconds                        |
| number of checks      | 55591                                 |
| number of successes   | 55290                                 |
| number of errors      | 301                                   |

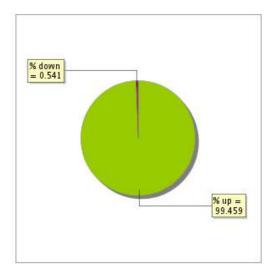

## 14.3 Availability report

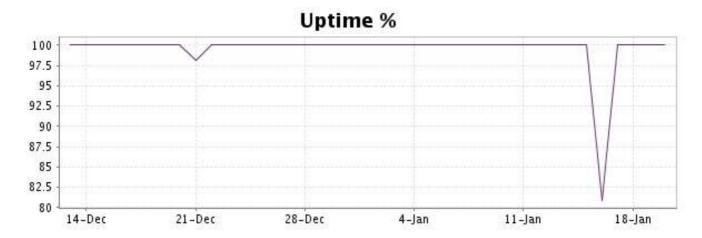

This graph summarizes the error repartition found during the period.

For all error type, a description can be found in the I.V. manager at the following url: <a href="http://www.internetvista.com/en/result-list-internet-monitoring.htm">http://www.internetvista.com/en/result-list-internet-monitoring.htm</a>

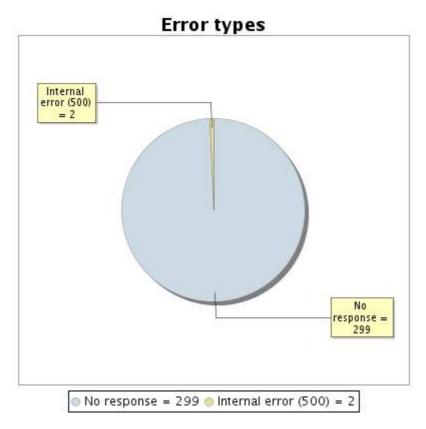

#### 14.5 Response time report

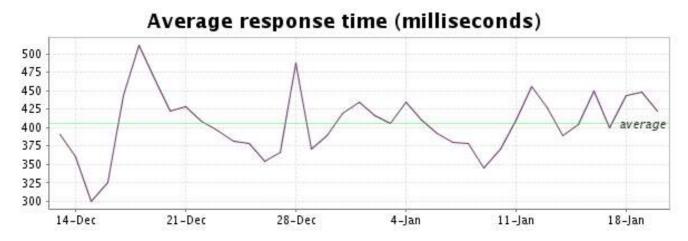

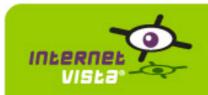

#### 15. ecommerce-Neckermann

## 15.1 Descriptive summary

| protocol    | НТТР                      |
|-------------|---------------------------|
| URL or host | http://www.neckermann.com |
| frequency   | 1 min.                    |
| active      | yes                       |

This information comes from the application parameters you defined in the I.V. manager, you can always modify it (login > applications > edit)

#### 15.2 Performance report

| 99.996%                                |
|----------------------------------------|
| 0.004%                                 |
| 2 minutes                              |
| 38 days 14 hours 54 minutes 58 seconds |
| 0.522 second                           |
| 0.052 second                           |
| 27.630 seconds                         |
| 55577                                  |
| 55575                                  |
| 2                                      |
|                                        |

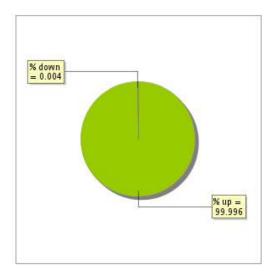

## 15.3 Availability report

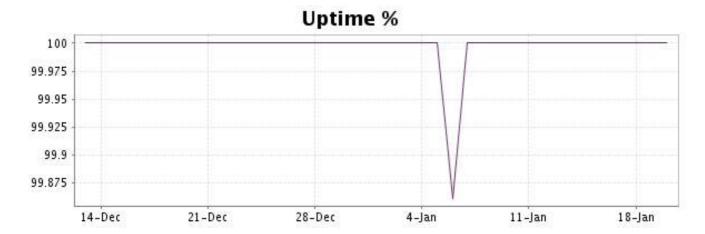

This graph summarizes the error repartition found during the period.

For all error type, a description can be found in the I.V. manager at the following url: <a href="http://www.internetvista.com/en/result-list-internet-monitoring.htm">http://www.internetvista.com/en/result-list-internet-monitoring.htm</a>

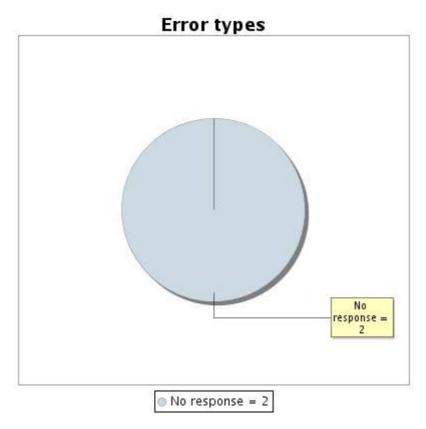

#### 15.5 Response time report

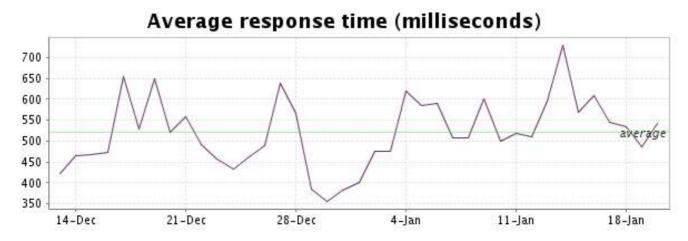

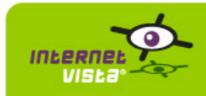

## 16. ecommerce-NetPrint

## 16.1 Descriptive summary

| protocol    | НТТР                    |
|-------------|-------------------------|
| URL or host | http://www.netprint.com |
| frequency   | 1 min.                  |
| active      | ves                     |

This information comes from the application parameters you defined in the I.V. manager, you can always modify it (login > applications > edit)

## 16.2 Performance report

| % up                  | 100%                                   |
|-----------------------|----------------------------------------|
| % down                | 0%                                     |
| time on error         | 0 second                               |
| time on success       | 38 days 14 hours 56 minutes 56 seconds |
| average response time | 0.176 second                           |
| lowest response time  | 0.014 second                           |
| highest response time | 29.204 seconds                         |
| number of checks      | 55601                                  |
| number of successes   | 55601                                  |
| number of errors      | 0                                      |

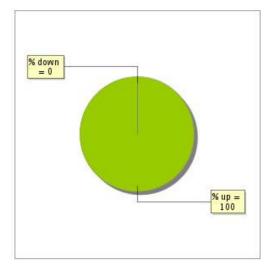

# 16.3 Availability report

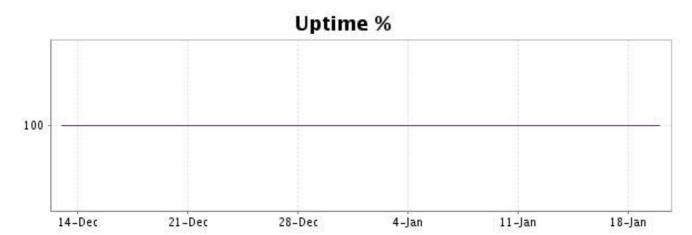

There were no errors during the period. This type of graph is therefore not available.

## 16.5 Response time report

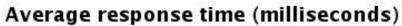

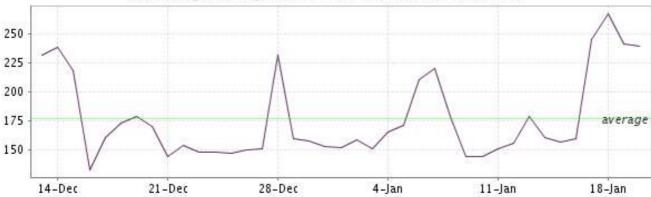

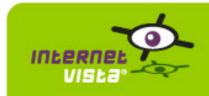

#### 17. ecommerce-PhotoHall

## 17.1 Descriptive summary

| protocol    | НТТР                    |
|-------------|-------------------------|
| URL or host | http://www.photohall.be |
| frequency   | 1 min.                  |
| active      | yes                     |

This information comes from the application parameters you defined in the I.V. manager, you can always modify it (login > applications > edit)

## 17.2 Performance report

| % up                  | 99.705%                                |
|-----------------------|----------------------------------------|
| % down                | 0.295%                                 |
| time on error         | 2 hours 44 minutes                     |
| time on success       | 38 days 12 hours 12 minutes 56 seconds |
| average response time | 0.466 second                           |
| lowest response time  | 0.026 second                           |
| highest response time | 21.536 seconds                         |
| number of checks      | 55584                                  |
| number of successes   | 55427                                  |
| number of errors      | 157                                    |

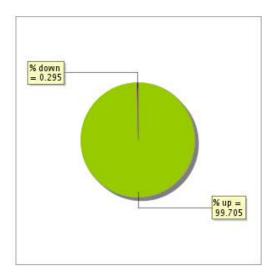

# 17.3 Availability report

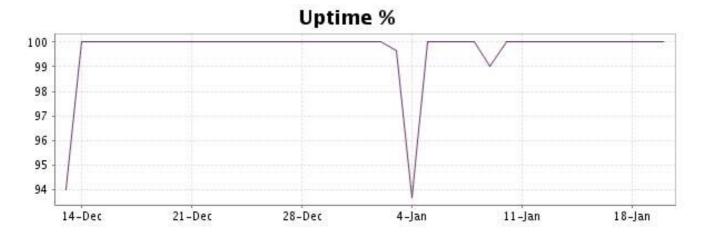

This graph summarizes the error repartition found during the period.

For all error type, a description can be found in the I.V. manager at the following url: <a href="http://www.internetvista.com/en/result-list-internet-monitoring.htm">http://www.internetvista.com/en/result-list-internet-monitoring.htm</a>

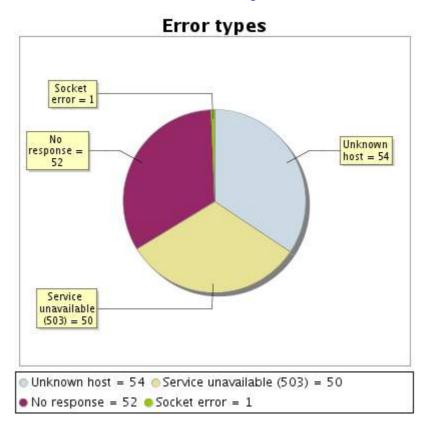

#### 17.5 Response time report

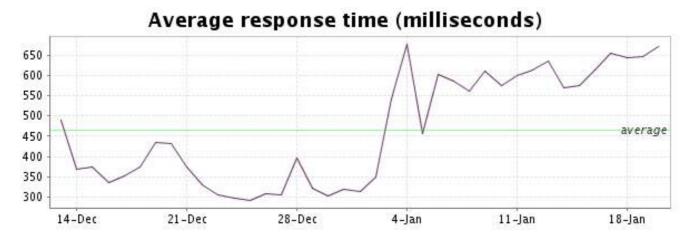

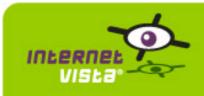

#### 18. ecommerce-Proxis

## 18.1 Descriptive summary

| protocol    | НТТР                 |
|-------------|----------------------|
| URL or host | http://www.proxis.be |
| frequency   | 1 min.               |
| active      | yes                  |

This information comes from the application parameters you defined in the I.V. manager, you can always modify it (login > applications > edit)

#### 18.2 Performance report

| % up                  | 99.71%                                 |
|-----------------------|----------------------------------------|
| % down                | 0.29%                                  |
| time on error         | 2 hours 41 minutes 10 seconds          |
| time on success       | 38 days 12 hours 15 minutes 45 seconds |
| average response time | 0.970 second                           |
| lowest response time  | 0.326 second                           |
| highest response time | 32.628 seconds                         |
| number of checks      | 55549                                  |
| number of successes   | 55389                                  |
| number of errors      | 160                                    |

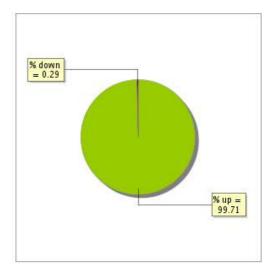

# 18.3 Availability report

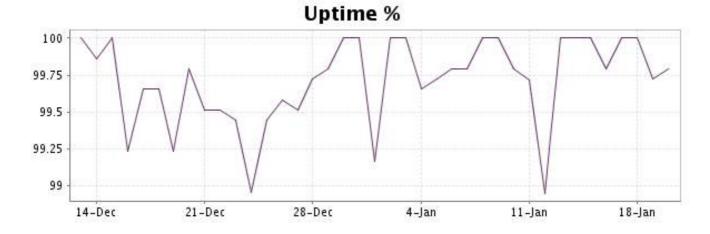

This graph summarizes the error repartition found during the period.

For all error type, a description can be found in the I.V. manager at the following url: <a href="http://www.internetvista.com/en/result-list-internet-monitoring.htm">http://www.internetvista.com/en/result-list-internet-monitoring.htm</a>

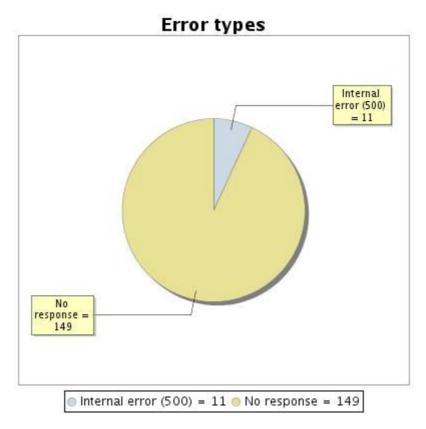

#### 18.5 Response time report

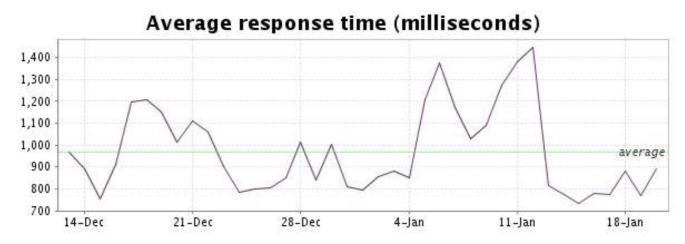

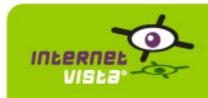

## 19. ecommerce-Sherpa

## 19.1 Descriptive summary

| protocol    | НТТР                 |
|-------------|----------------------|
| URL or host | http://www.sherpa.be |
| frequency   | 1 min.               |
| active      | yes                  |

This information comes from the application parameters you defined in the I.V. manager, you can always modify it (login > applications > edit)

## 19.2 Performance report

| % up                  | 99.446%                               |
|-----------------------|---------------------------------------|
| % down                | 0.554%                                |
| time on error         | 5 hours 8 minutes                     |
| time on success       | 38 days 9 hours 48 minutes 56 seconds |
| average response time | 1.209 second                          |
| lowest response time  | 0.022 second                          |
| highest response time | 30.862 seconds                        |
| number of checks      | 55467                                 |
| number of successes   | 55197                                 |
| number of errors      | 270                                   |

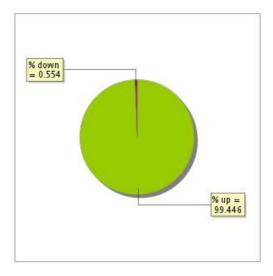

# 19.3 Availability report

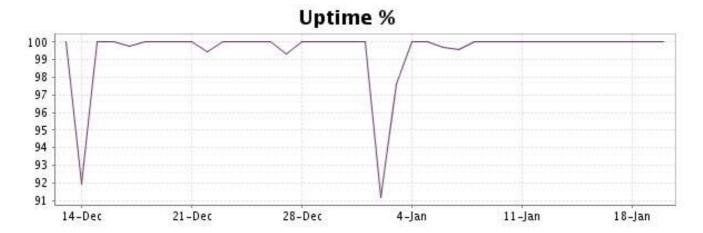

This graph summarizes the error repartition found during the period.

For all error type, a description can be found in the I.V. manager at the following url: <a href="http://www.internetvista.com/en/result-list-internet-monitoring.htm">http://www.internetvista.com/en/result-list-internet-monitoring.htm</a>

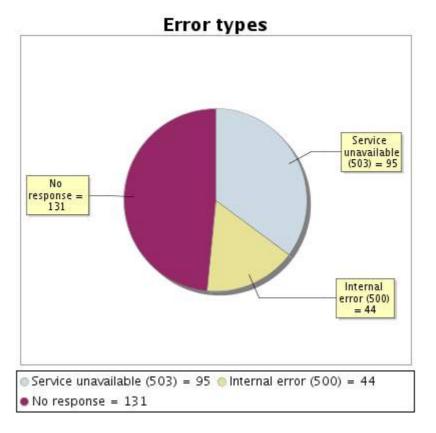

#### 19.5 Response time report

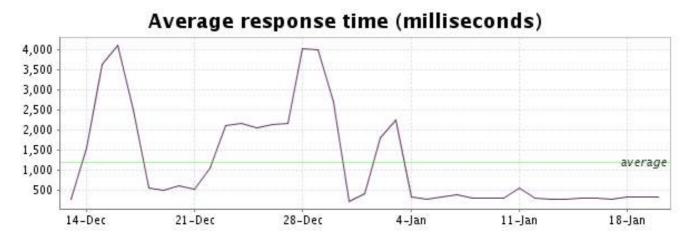

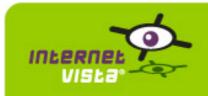

## 20. ecommerce-unigro

## 20.1 Descriptive summary

| protocol    | НТТР                 |
|-------------|----------------------|
| URL or host | http://www.unigro.be |
| frequency   | 1 min.               |
| active      | yes                  |

This information comes from the application parameters you defined in the I.V. manager, you can always modify it (login > applications > edit)

## 20.2 Performance report

| % up                  | 99.901%                              |
|-----------------------|--------------------------------------|
| % down                | 0.099%                               |
| time on error         | 55 minutes 2 seconds                 |
| time on success       | 38 days 14 hours 1 minute 54 seconds |
| average response time | 0.432 second                         |
| lowest response time  | 0.066 second                         |
| highest response time | 27.365 seconds                       |
| number of checks      | 55565                                |
| number of successes   | 55515                                |
| number of errors      | 50                                   |

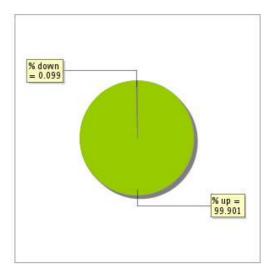

## 20.3 Availability report

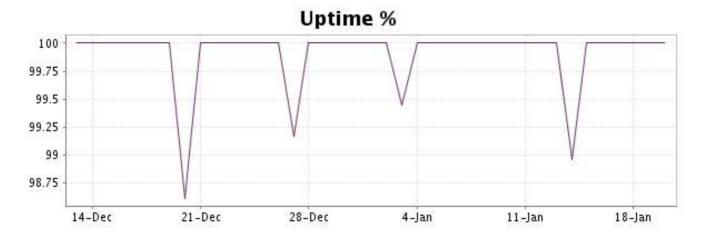

This graph summarizes the error repartition found during the period.

For all error type, a description can be found in the I.V. manager at the following url: <a href="http://www.internetvista.com/en/result-list-internet-monitoring.htm">http://www.internetvista.com/en/result-list-internet-monitoring.htm</a>

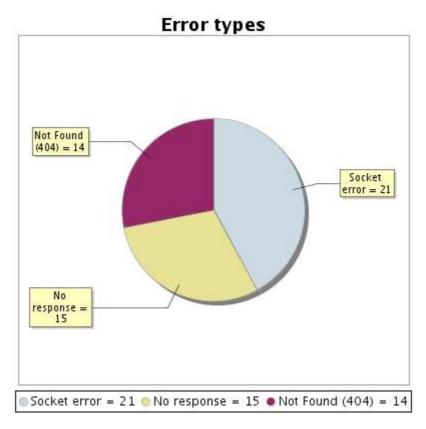

#### 20.5 Response time report

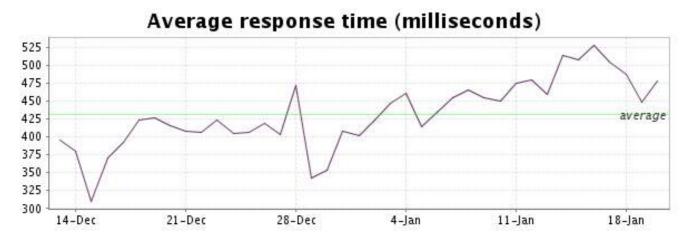

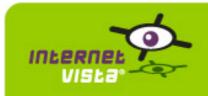

#### 21. ecommerce-Unikadoo

## 21.1 Descriptive summary

| protocol    | НТТР                    |
|-------------|-------------------------|
| URL or host | http://www.unikadoo.com |
| frequency   | 1 min.                  |
| active      | yes                     |

This information comes from the application parameters you defined in the I.V. manager, you can always modify it (login > applications > edit)

## 21.2 Performance report

| % up                  | 99.669%                                |
|-----------------------|----------------------------------------|
| % down                | 0.331%                                 |
| time on error         | 3 hours 4 minutes 7 seconds            |
| time on success       | 38 days 11 hours 52 minutes 49 seconds |
| average response time | 0.355 second                           |
| lowest response time  | 0.030 second                           |
| highest response time | 41.214 seconds                         |
| number of checks      | 55590                                  |
| number of successes   | 55406                                  |
| number of errors      | 184                                    |

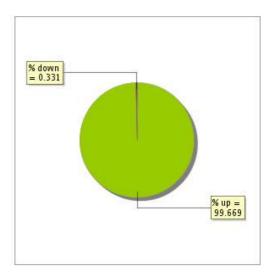

## 21.3 Availability report

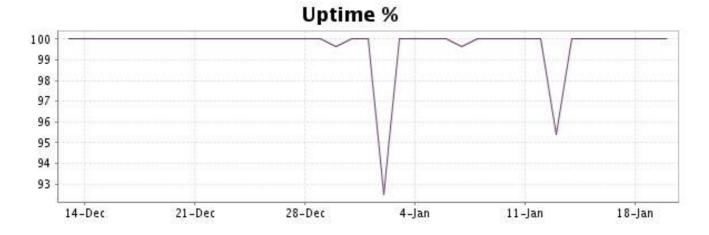

This graph summarizes the error repartition found during the period.

For all error type, a description can be found in the I.V. manager at the following url: <a href="http://www.internetvista.com/en/result-list-internet-monitoring.htm">http://www.internetvista.com/en/result-list-internet-monitoring.htm</a>

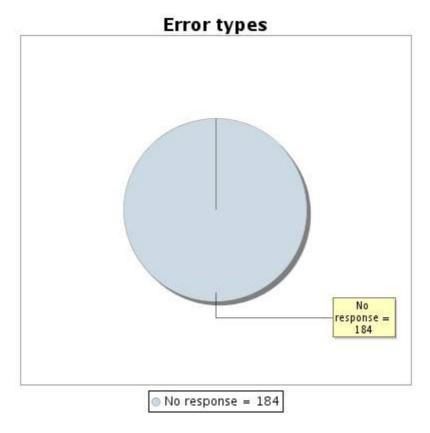

#### 21.5 Response time report

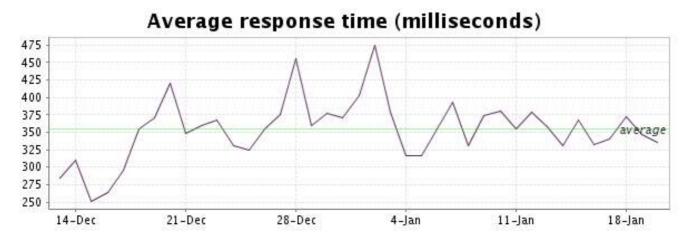

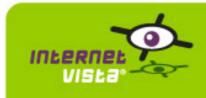

## 22. ecommerce-Vandenborre

## 22.1 Descriptive summary

| protocol    | НТТР                                                  |
|-------------|-------------------------------------------------------|
| URL or host | http://www.vandenborre.be/web/app/web.vdb?Call=START/ |
| frequency   | 1 min.                                                |
| active      | no                                                    |

This information comes from the application parameters you defined in the I.V. manager, you can always modify it (login > applications > edit)

No verification was performed during the period.

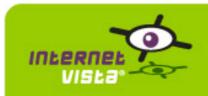

#### 23. ecommerce-Weekend Desk

## 23.1 Descriptive summary

| protocol    | НТТР                      |
|-------------|---------------------------|
| URL or host | http://www.weekenddesk.be |
| frequency   | 1 min.                    |
| active      | yes                       |

This information comes from the application parameters you defined in the I.V. manager, you can always modify it (login > applications > edit)

## 23.2 Performance report

| % up                  | 99.703%                                |
|-----------------------|----------------------------------------|
| % down                | 0.297%                                 |
| time on error         | 2 hours 45 minutes                     |
| time on success       | 38 days 12 hours 10 minutes 56 seconds |
| average response time | 0.396 second                           |
| lowest response time  | 0.078 second                           |
| highest response time | 21.942 seconds                         |
| number of checks      | 54298                                  |
| number of successes   | 54133                                  |
| number of errors      | 165                                    |

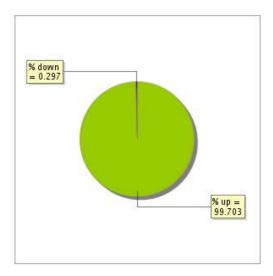

# 23.3 Availability report

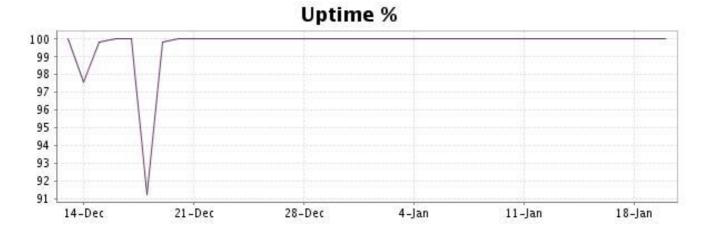

This graph summarizes the error repartition found during the period.

For all error type, a description can be found in the I.V. manager at the following url: <a href="http://www.internetvista.com/en/result-list-internet-monitoring.htm">http://www.internetvista.com/en/result-list-internet-monitoring.htm</a>

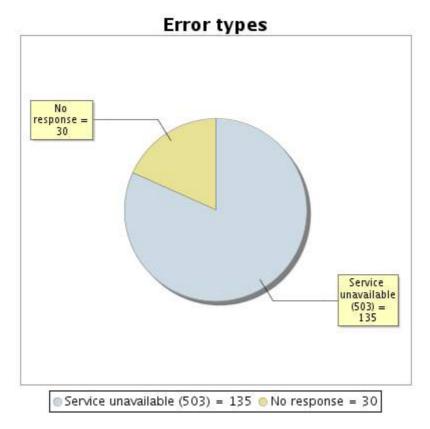

#### 23.5 Response time report

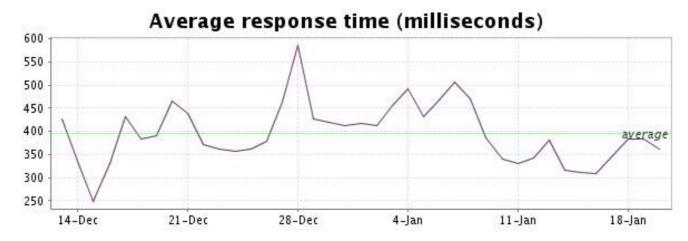